## **WebTrac**

- Patrons will now be able to create a household account, register for activities and put a hold on a facility reservation through WebTrac.
	- o Patrons will also be able to pay for balances using a credit card online using WebTrac

WebTrac URL:

<https://reg.laparks.org/web/wbwsc/webtrac.wsc/SPLASH.html>

- Upon initial login, the patron's Username will be their Household Number  $(\#)$  which is a specific number automatically assigned to the patron at the time their household account was first created.
	- **ACCOUNT LOG IN Username** 29 Password  $\cdots$ Log In **Forgot Password Create an Account**
- o The default password is the patron's last name (Case sensitive)
	- Notice the Household  $#$  in the patron's core information on RecTrac.
	- Passwords can be changed upon login.
	- Current password (Last Name) must be entered after initially logging in in the "Current Password" box

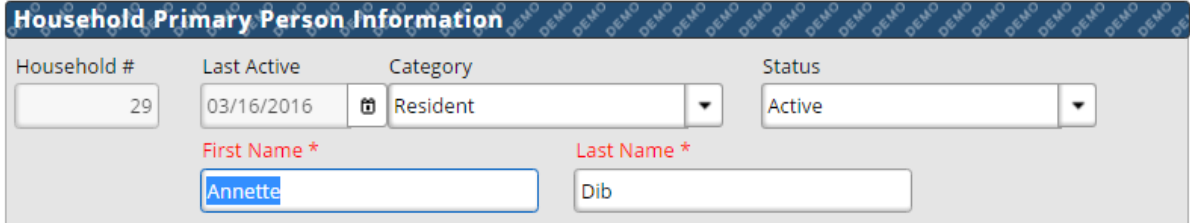

After logging in, patrons will be taken to an Acount Settings menu where patrons must enter the Current password and have the option to change their username login, password and email address.

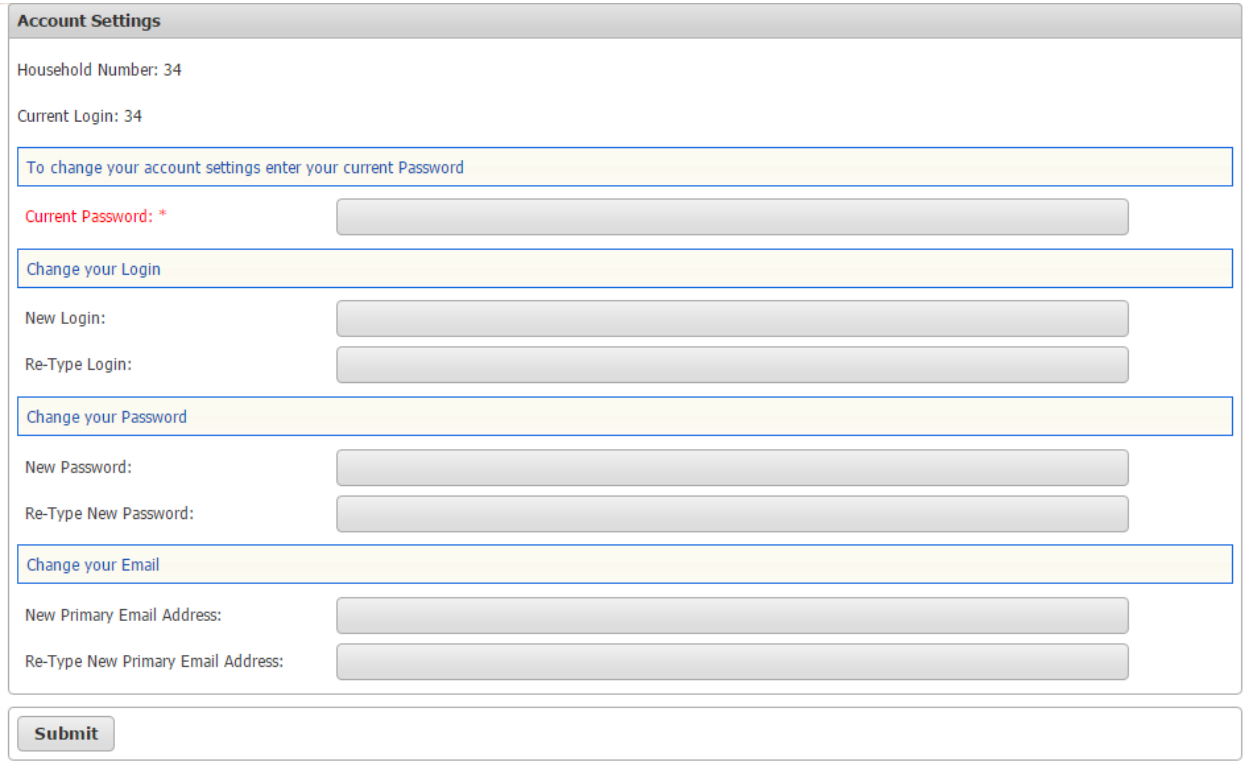